Procedure for Activation of UAN and Updation of KYCS & Nomination by Member

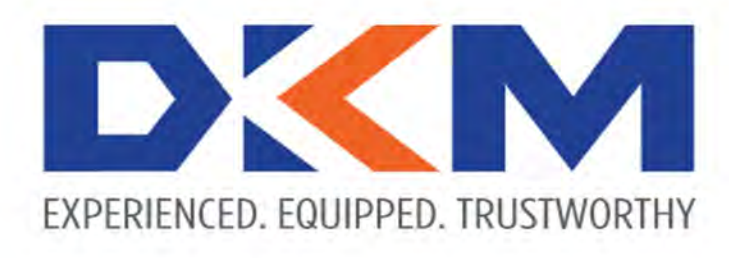

*Since 1989*

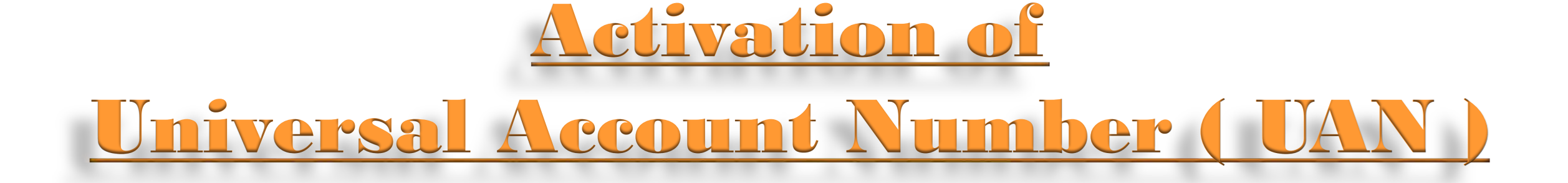

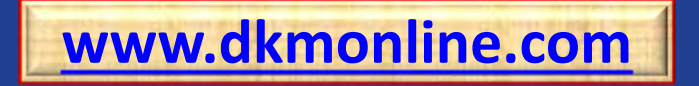

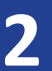

<span id="page-2-0"></span>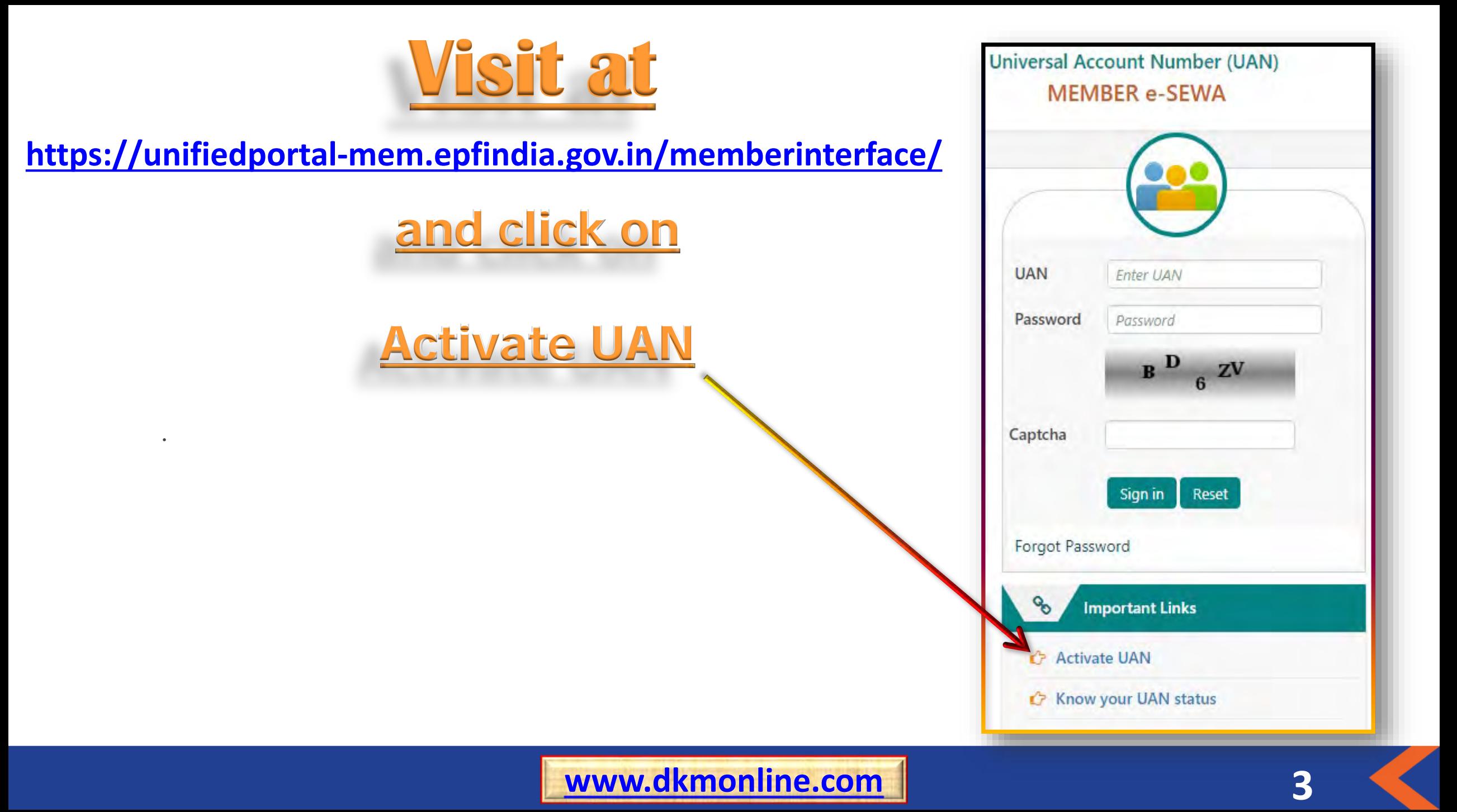

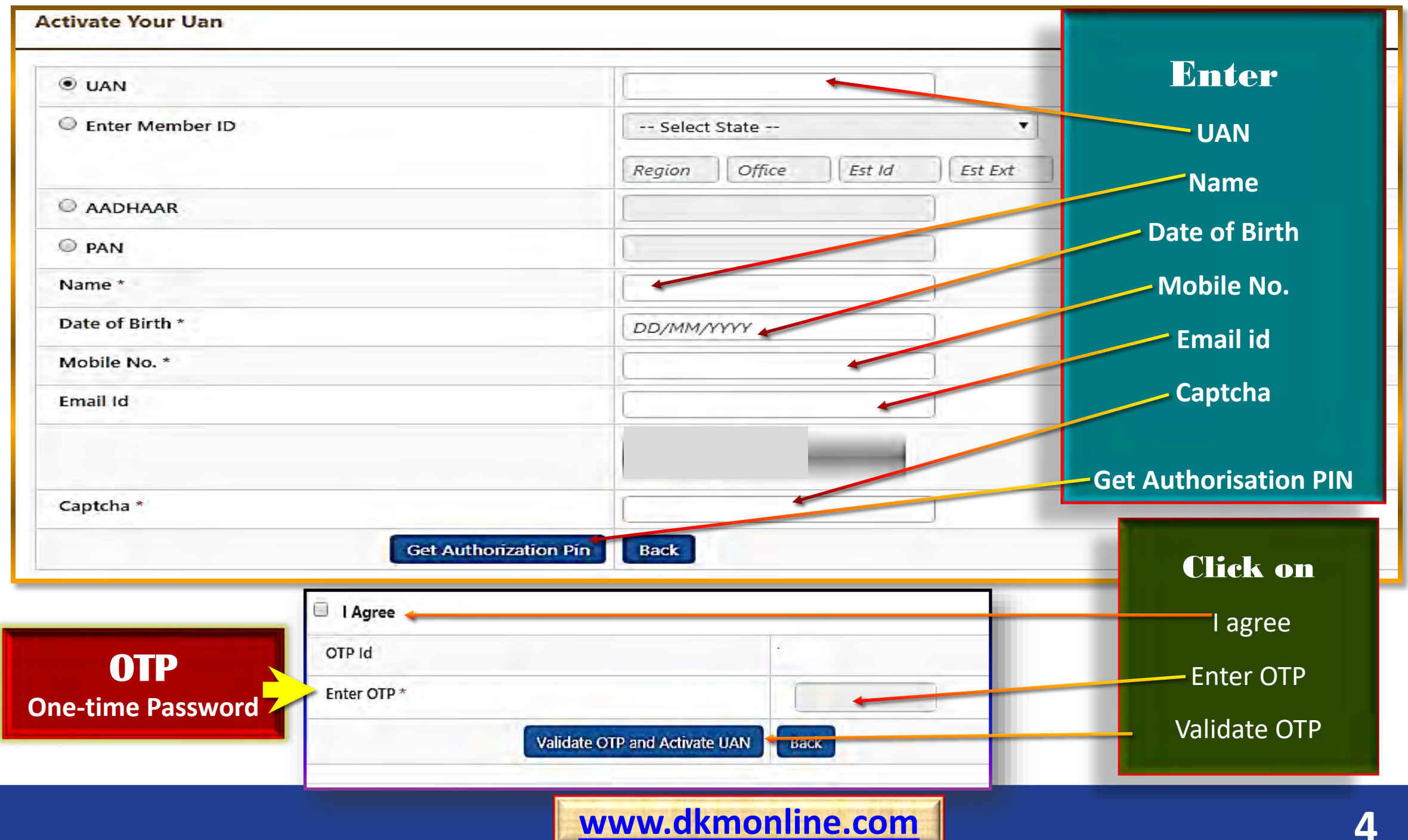

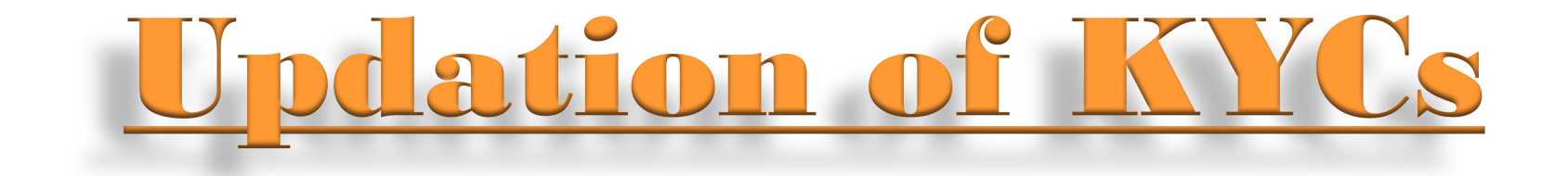

## PLEASE UPDATE YOUR KNOW YOUR CUSTOMER

## <u>(KYC) DETAILS AT MEMBER e-SEWA TO AVAIL</u>

# <u>OUICK AND HASSLE FREE ALL THE EPFO'S SERVICES</u>

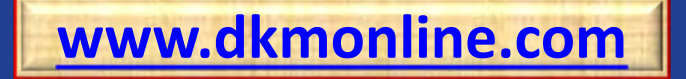

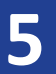

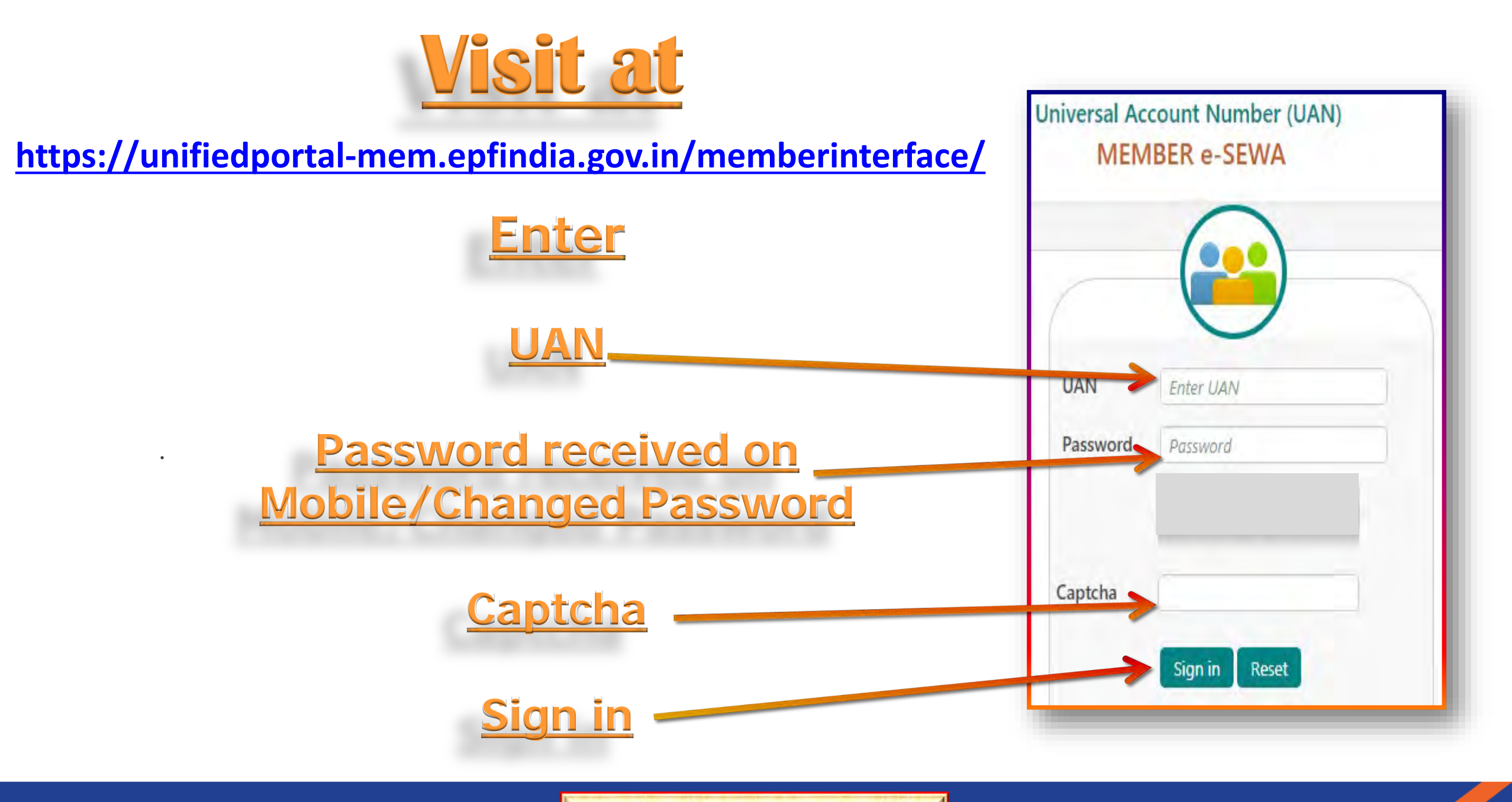

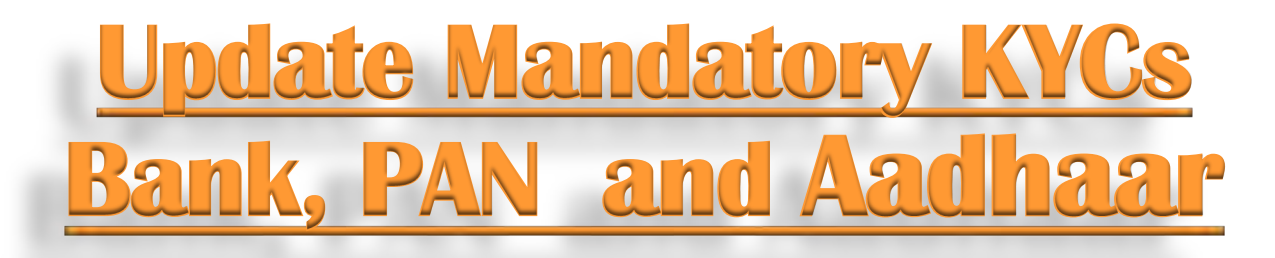

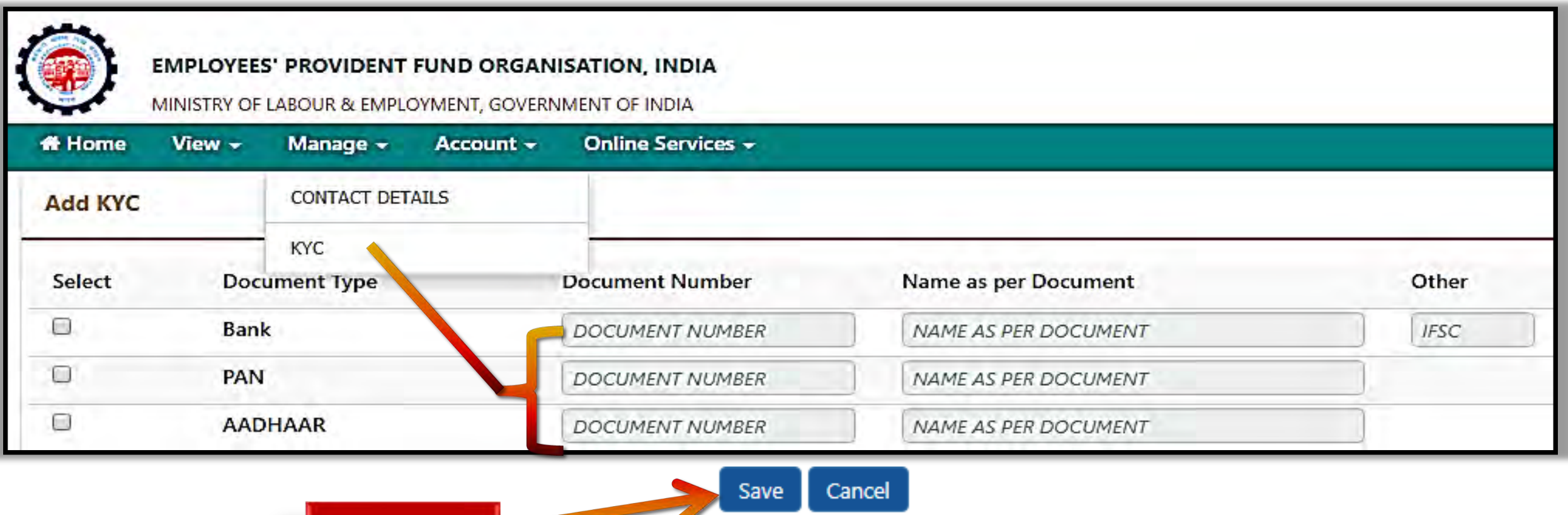

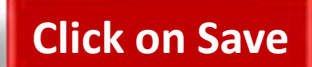

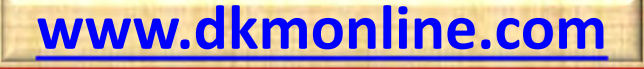

**7**

### **Process flow for online request for Correction in**

## **Name, Date of Birth and Gender as per Aadhaar**

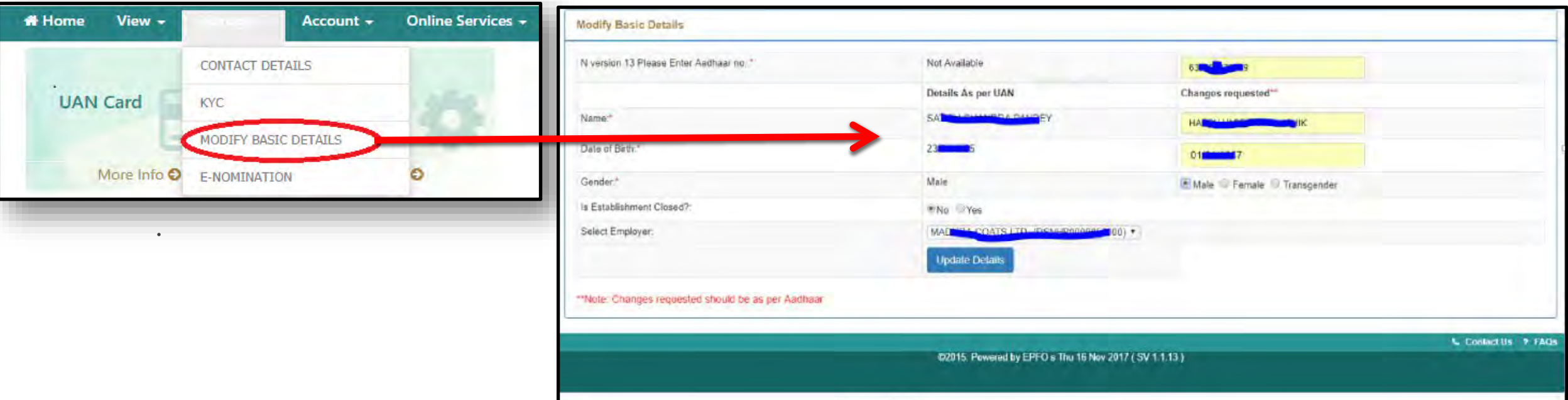

#### **FOR MORE DETAILS PLEASE VISIT AT**

**[https://www.epfindia.gov.in/site\\_docs/PDFs/Circulars/Y2017-2018/Name\\_correction\\_process.pdf](https://www.epfindia.gov.in/site_docs/PDFs/Circulars/Y2017-2018/Name_correction_process.pdf)**

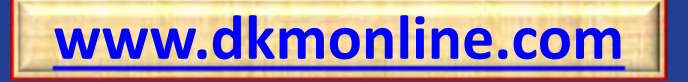

## **Correction details in Permanent Account Number (PAN) as per Aadhaar**

**Online Application for Correction** 

**<https://tin.tin.nsdl.com/pan/correctiondsc.html>**

**For more details, please visit at <https://tin.tin.nsdl.com/pan/InstructionsCorr.html>**

**<https://www.tin-nsdl.com/services/pan/pan-index.html>**

**Please submit copy of Aadhaar with Date of Birth in dd/mm/yyyy format alongwith PAN correction application**

**For more details for Aadhaar, please visit at >> [https://uidai.gov.in](https://uidai.gov.in/)**

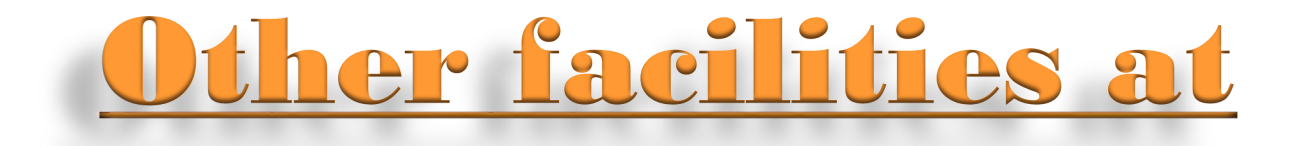

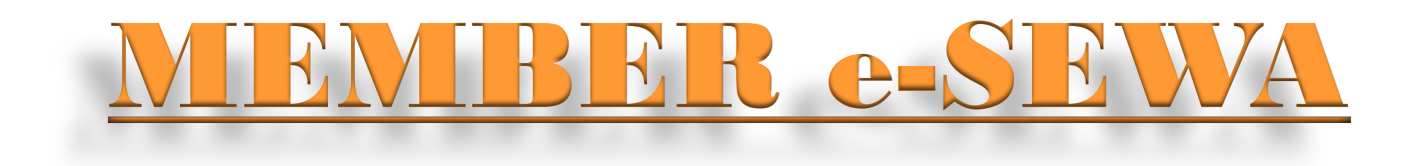

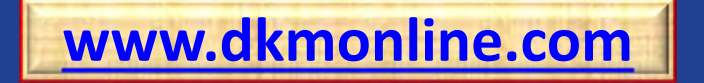

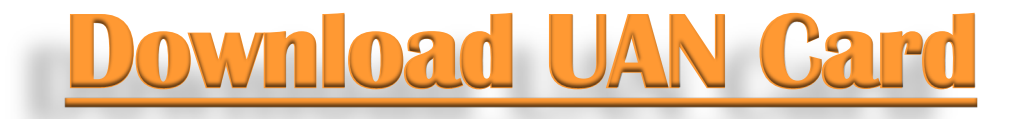

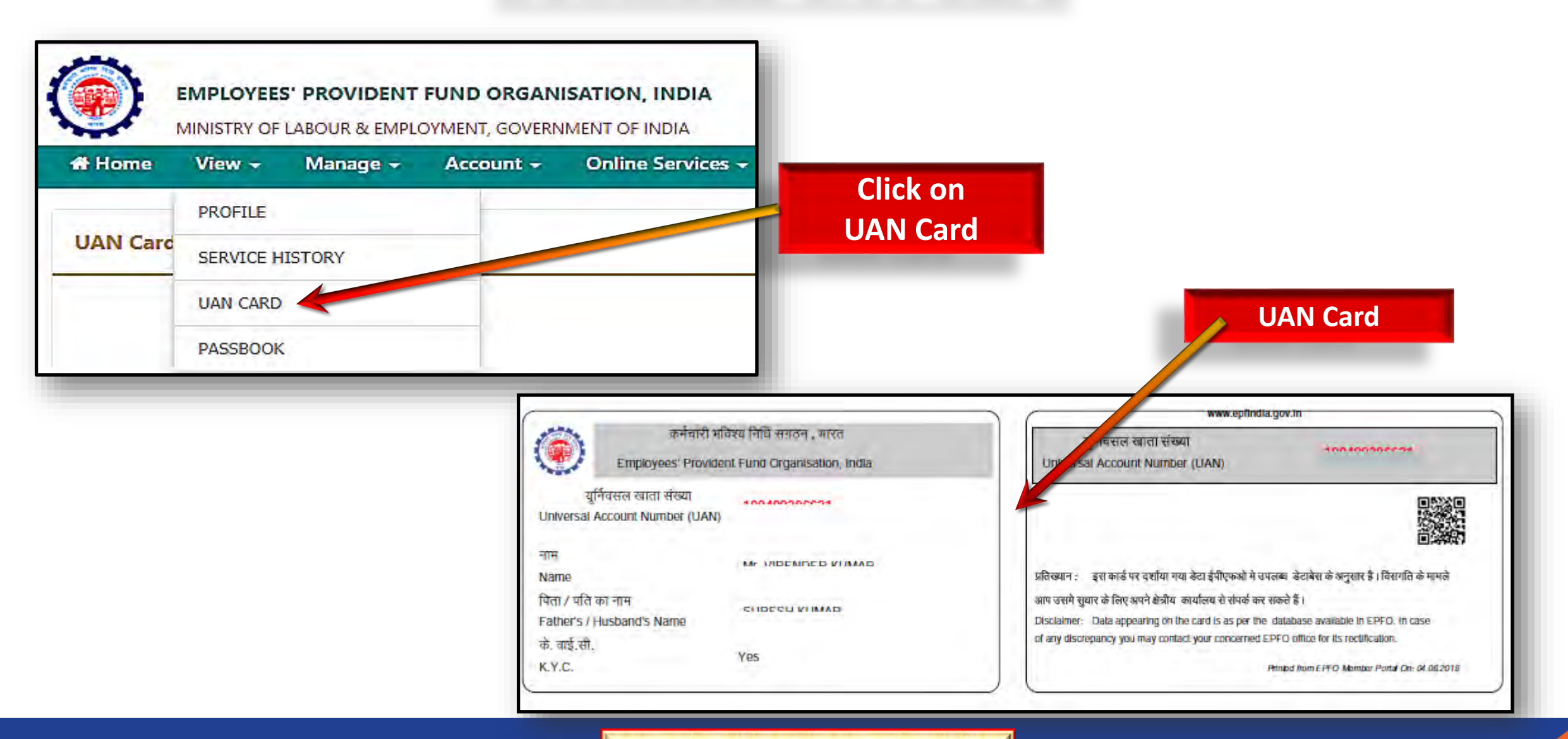

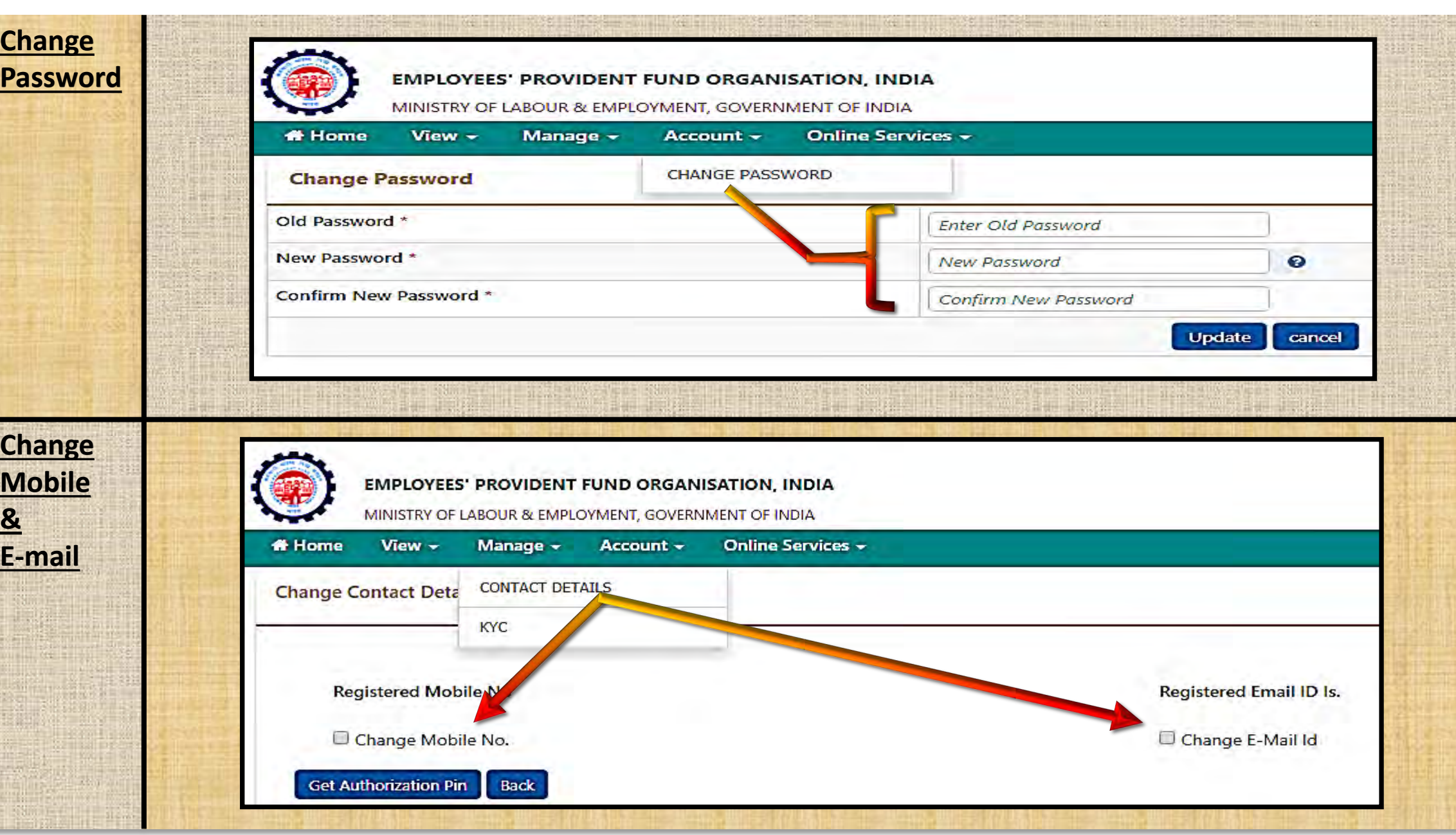

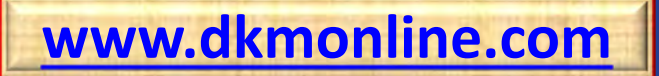

# **Online Claim and Transfer facilities**

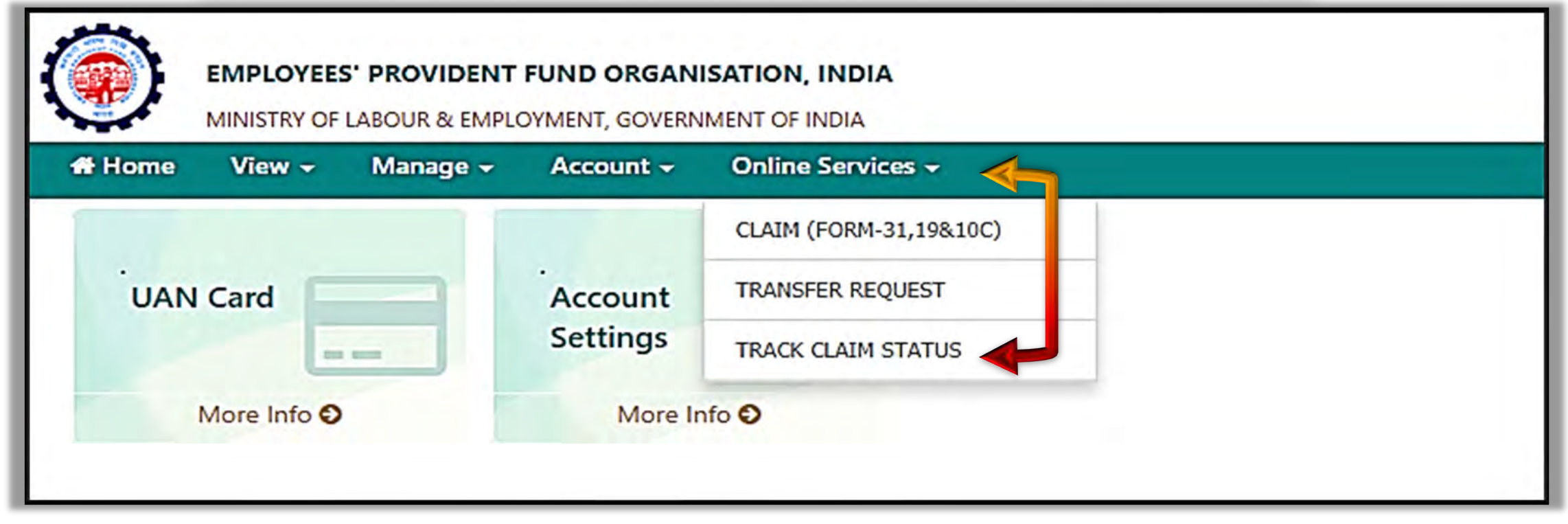

**If online Service option is not working, please submit form(s) in hardcopy.**

**Forms are available at**

**[http://epfindia.com/site\\_en/Downloads.php?id=sm8\\_index](http://epfindia.com/site_en/Downloads.php?id=sm8_index)**

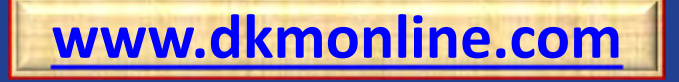

## **MINA**

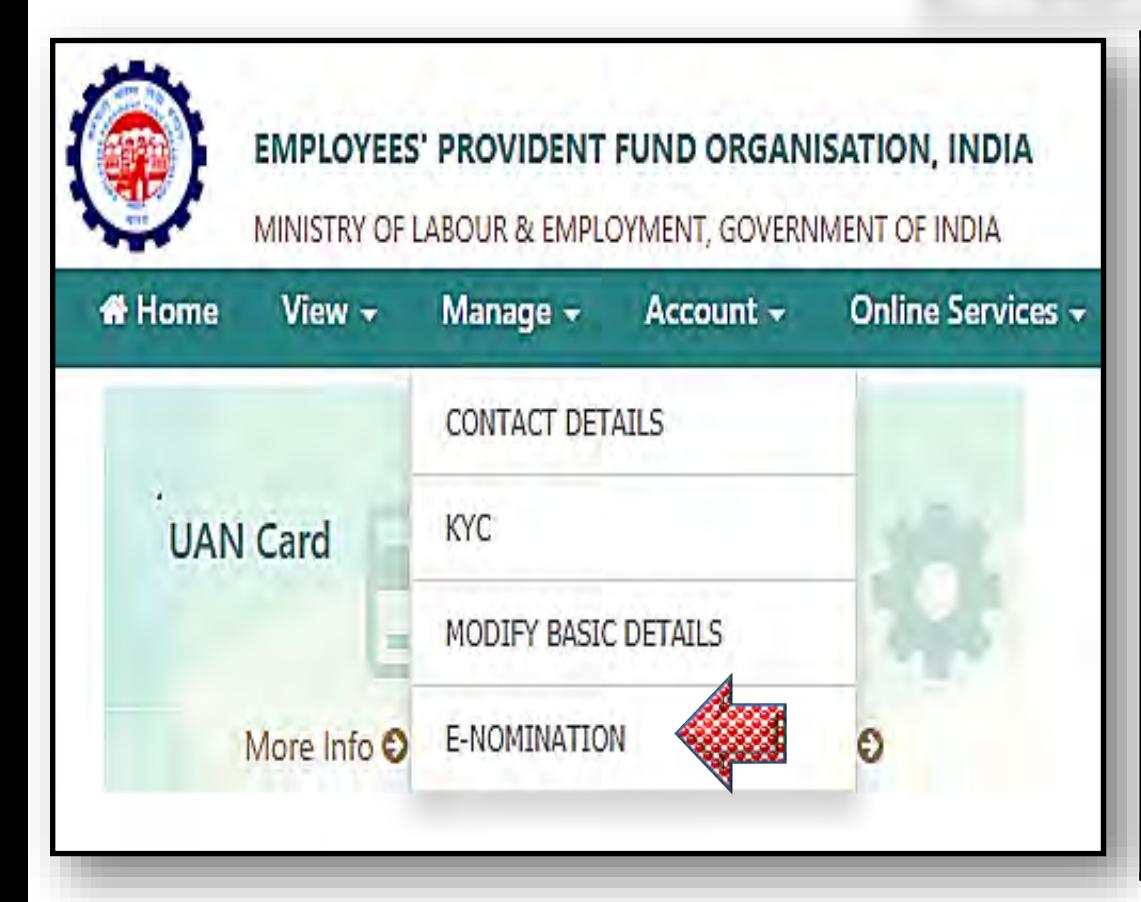

### **NECESSITY OF FRESH NOMINATION**

**A fresh nomination becomes necessary in the following cases:**

- ❖ Where a bachelor member gets married subsequently;
- ❖ Where the nominee predeceases the member;
- $\dots$  **Where the member has divided the provident fund amongst two or more** nominees and one of them predeceases the member.

Upon executing a fresh nomination the earlier nomination is automatically annulled and replaced by the fresh nomination.

### **RIGHT TO REVISE NOMINATION**

The member has right to revise his nomination as many times as he desires and in such case, the last nomination existing at the time of death of member shall alone prevail.

**if E-Nomination option is not working, please fill Nomination Form -2 in hardcopy.**

**Form 2 is available at** 

**<http://www.dkmonline.com/download/form-2-nomination-form/?wpdmdl=421>**

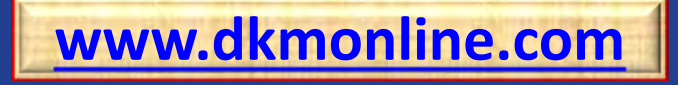

## **Meaning of family for Nomination Form**

**Family means**

### **Provident Fund**

#### **MALE MEMBER**

His wife,

His children, whether married or unmarried

. His dependent parents

His deceased son's widow and children

#### **FEMALE MEMBER**

Her husband, Her children, whether married or unmarried Her dependent parents Her husband's, dependent parents Her deceased son's widow and children

### **Pension Fund (EPS)**

Spouse

#### **and**

Sons and daughters includes child legally adopted by the member below 25 years of age

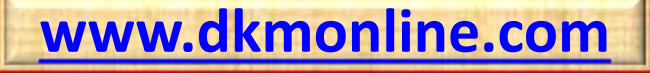

# **Process for downloading Member's Passbook**

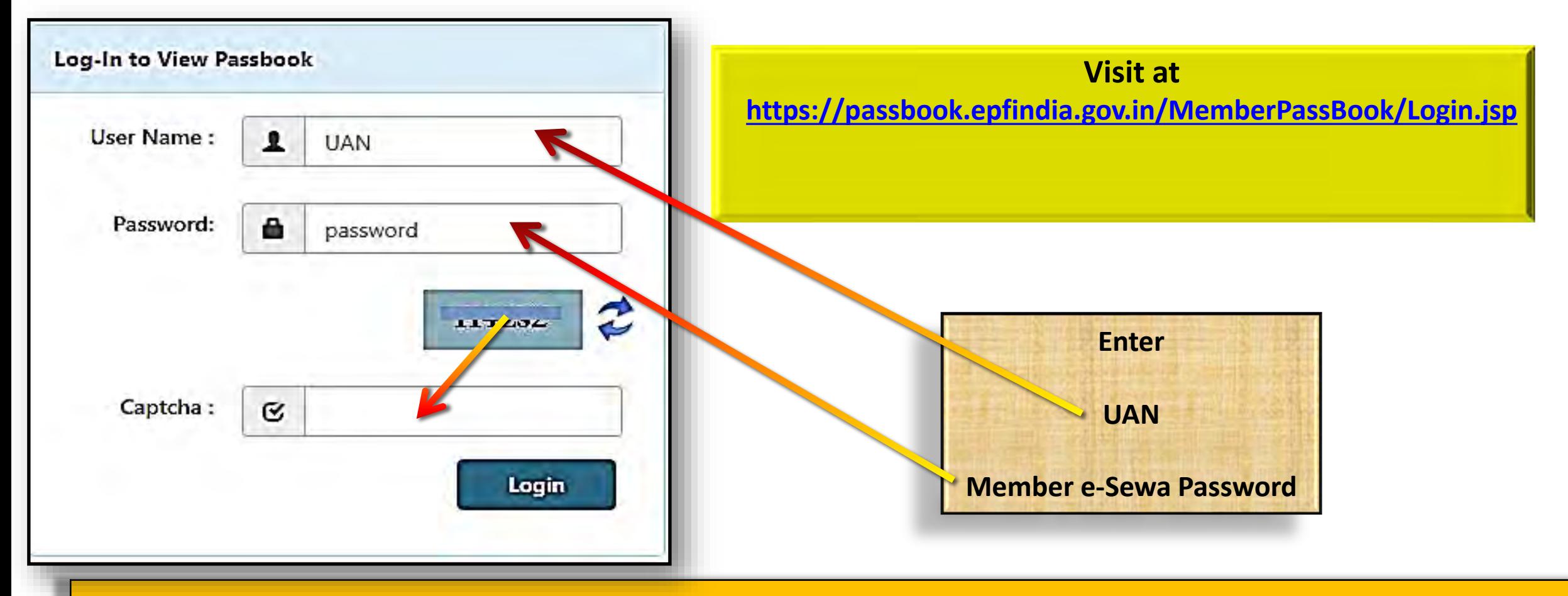

The facility of Passbook is not available for Members' of Provident Fund Trust For Passbook of PF Trust Members, please visit at <https://www.dkmsince1968.com/Login.aspx>

## **Establishment Search Facility**

### **Employees' Provident Fund Organisation has started Establishment Search Facility**

**<https://unifiedportal-epfo.epfindia.gov.in/publicPortal/no-auth/misReport/home/loadEstSearchHome/>**

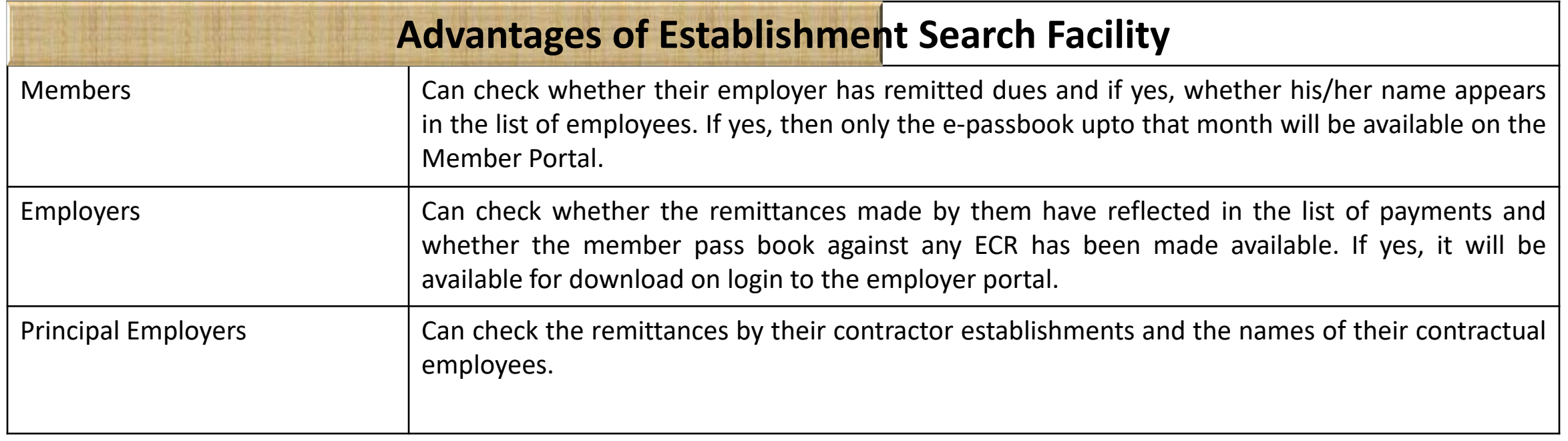

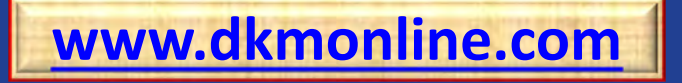

### **New App for EPFO services**

UMANG (Unified Mobile Application for New-age Governance) is envisaged to make e-governance. UMANG provides a single platform for all Indian Citizens to access pan India e-Gov services ranging from Central to Local Government bodies and other citizen centric services.

For more details please visit at **<https://web.umang.gov.in/web/#/> and [http://www.epfindia.com/site\\_docs/PDFs/Circulars/Y2017-2018/IS\\_UMANGApp\\_16062.PD](http://www.epfindia.com/site_docs/PDFs/Circulars/Y2017-2018/IS_UMANGApp_16062.PDF)**F

To know about Short Code SMS Service, please visit at **[https://www.epfindia.gov.in/site\\_docs/PDFs/MiscPDFs/Short\\_Code\\_SMS\\_Service.pdf](https://www.epfindia.gov.in/site_docs/PDFs/MiscPDFs/Short_Code_SMS_Service.pdf)** 

#### **Please inform details of e-services provided by EPFO through the UMANG App to all the Employees**

- . Employee Centric services (View EPF Passbook, Raise claim, Track Claim),
- Employer Centric Services (Get remittance details by establishment ID, Get TRRN Status),
- General Services (Search Establishment, Search EPFO Office, Know Your claim Status, Account details on SMS, Account details on Missed Calls),
- Pensioner Services (Pension Passbook, Update Jeevan Praman),
- eKYC services (Aadhaar Seeding).

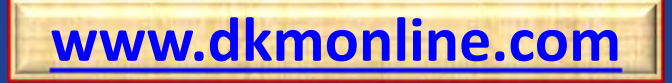

### **Useful Web-sites/Links**

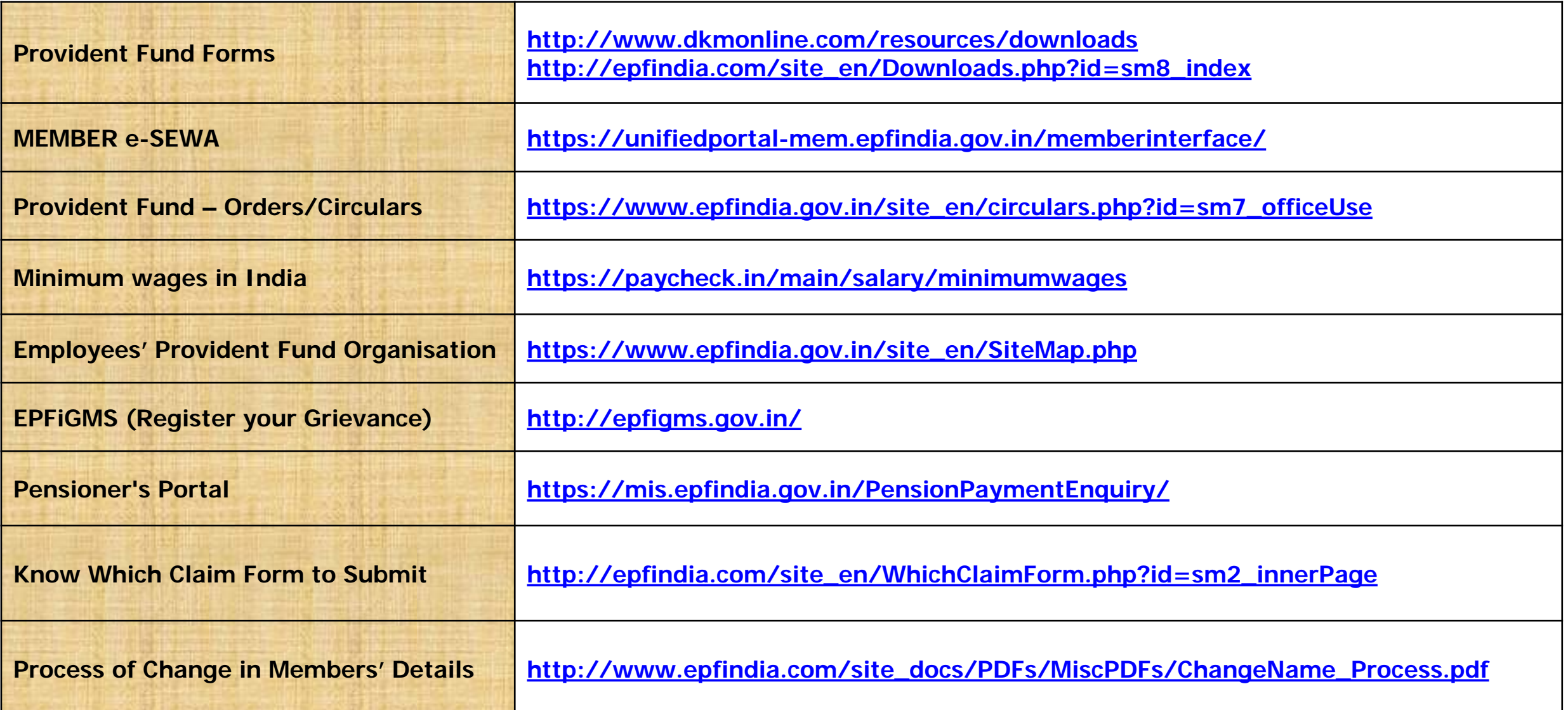

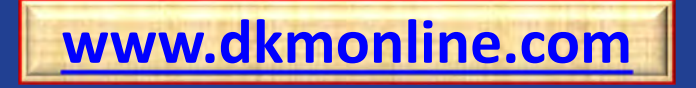

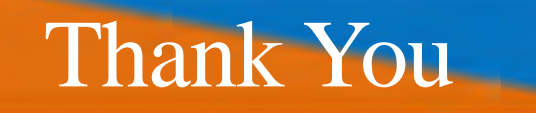

DKM EXPERIENCED. EQUIPPED. TRUSTWORTHY *Since 1989*

**[www.dkmonline.com](http://www.dkmonline.com/)**

**[www.facebook.com/dkmonline](http://www.facebook.com/dkmonline) <https://www.linkedin.com/company/dkm-online-pvt-ltd>**